## **Menu Ferramentas Como dar carga na balança Toledo a partir do Lince?**

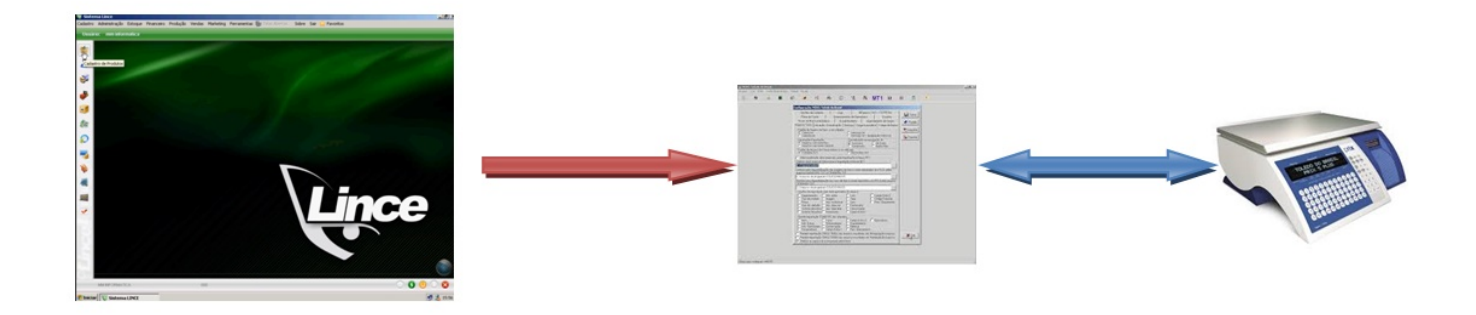

**OS PASSOS PARA DAR CARGA NA BALANÇA TOLEDO SÃO:**

- **MUDE O PREÇO OU CONFIRA-O NO SISTEMA LINCE NO MENU PRODUTOS**
- **CONFIRME O DEPARTAMENTO" DO PRODUTO QUE TEVE O PREÇO ALTERADO**
- **VERIFIQUE TAMBÉM SE O PRODUTO ESTÁ EM PROMOÇÃO.**

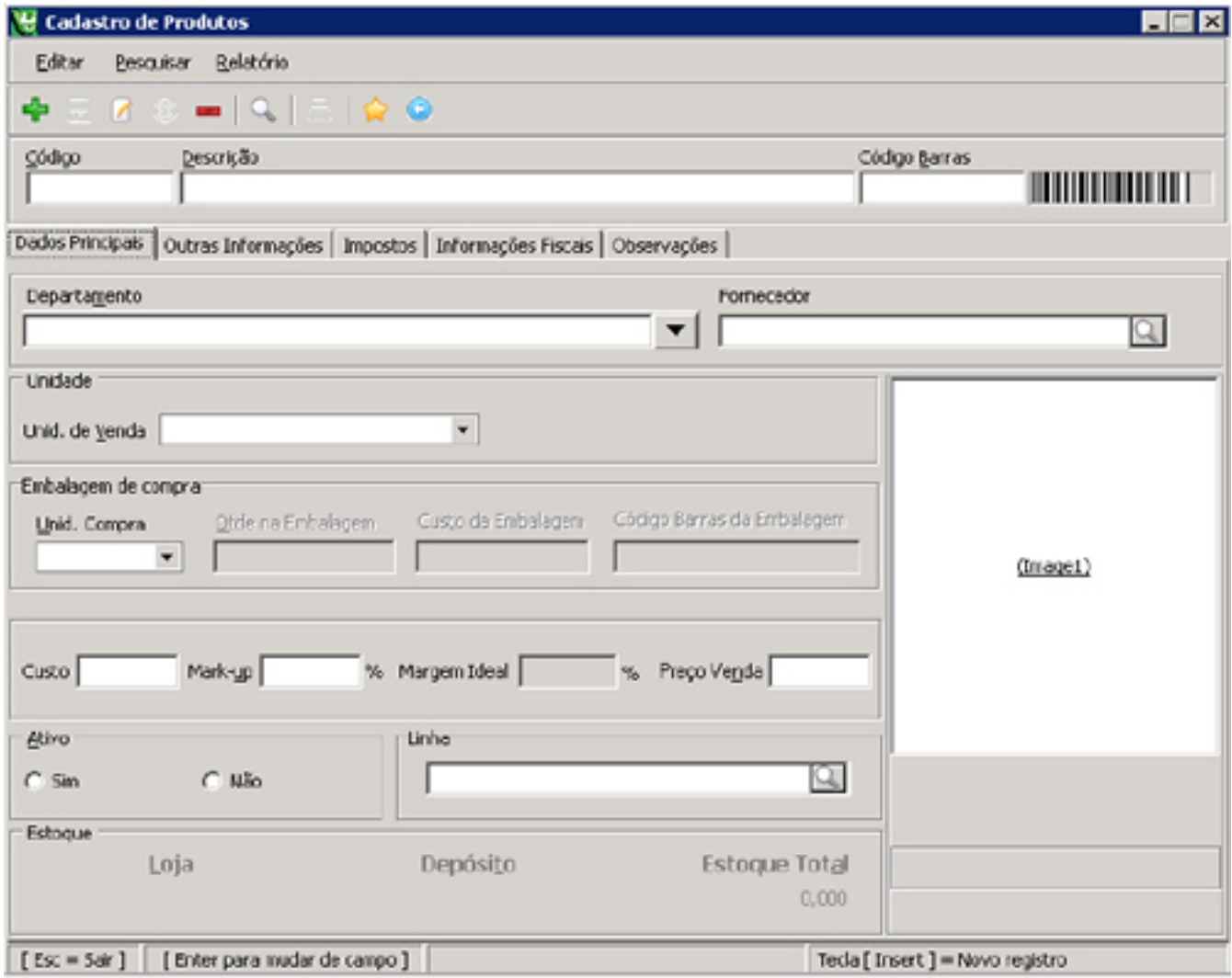

Página 1 / 3

**(c) 2024 Administrador <wagner@grupotecnoweb.com.br> | 2024-05-04 16:42**

[URL: http://faq.resolvapelosite.com.br/index.php?action=artikel&cat=59&id=172&artlang=pt-br](http://faq.resolvapelosite.com.br/index.php?action=artikel&cat=59&id=172&artlang=pt-br)

## **Menu Ferramentas**

**NO MENU FERRAMENTAS** 

**FAÇA A COMUNICAÇÃO COM A BALANÇA.**

**OBS:**

- **VERIFIQUE A PASTA ONDE SERÁ ARMAZENADO O ARQUIVO DE CARGA.**
- **VERIFIQUE SE O(S) DEPARTAMENTO(S) QUE ESTÁ(ÃO) SELECIONADO(S) PARA A CARGA NA BALANÇA.**
- **DEPOIS DA CARGA VEJA NO RELATÓRIO SE OS PRODUTOS ESTÃO COM O PREÇO CORRETO.**

**APÓS ESTE PROCESSO OS PRODUTOS JÁ FORAM EXPORTADOS CORRETAMENTE.**

 **CASO TENHA TIDO QUALQUER PROBLEMA ATÉ ESTE PASSO, VERIFIQUE O CADASTRO DE PRODUTOS E DEPARTAMENTOS, PRA VER SE O MESMO ESTÁ HABILITADO PARA SUBIR DADOS PRA BALANÇA.**

**PRÓXIMO PASSO - IMPORTAR DADOS NO PROGRAMA MGV DA TOLEDO**

- **ABRA O PROGRAMA MGV DA TOLEDO.**
- **ACESSE O MENU MANIPULAÇÃO DE ARQUIVOS**
- **SELECIONE A OPÇÃO ARQUIVOS DE ITENS .**
- **LOCALIZE O ARQUIVO TXITENS QUE ACABOU DE GERAR PELO LINCE.**
- **COMPARE A DATA E HORA DO ARQUIVO QUE DEVE SER RECENTE.**
- **CLIQUE SOBRE O ARQUIVO TXITENS E CLIQUE EM ABRIR.**
- **FECHE A TELA DE MANIPULAÇÃO E ABRA A TELA DE CADASTRO DE ITENS.**
- **LOCALIZE O PRODUTO QUE TEVE O PREÇO ALTERADO E CONFIRME O PREÇO.**
- **ABRA A TELA DE TRANSMISSÃO.**
- **SELECIONE A OPÇÃO ITENS E TECLADO E CLIQUE EM ENVIAR.**
- **AGUARDE A CARGA TERMINAR.**
- **DURANTE A CARGA A BALANÇA APAGA O VISOR IMPEDINDO O SEU USO.**
- **PARA CONFERÊNCIA FINAL, ABRA A GUIA HISTÓRICO E CONFIRA SE A CARGA OBTEVE SUCESSO OU FALHA.**

**EM CASO DE FALHA, VERIFIQUE:**

- **SE A BALANÇA ESTÁ LIGADA.**
- **SE O CABO DE REDE ESTÁ CONECTADO.**

**(c) 2024 Administrador <wagner@grupotecnoweb.com.br> | 2024-05-04 16:42**

[URL: http://faq.resolvapelosite.com.br/index.php?action=artikel&cat=59&id=172&artlang=pt-br](http://faq.resolvapelosite.com.br/index.php?action=artikel&cat=59&id=172&artlang=pt-br)

## **Menu Ferramentas**

ID de solução único: #1171 Autor: : Wagner Última atualização: 2016-04-22 17:43

> Página 3 / 3 **(c) 2024 Administrador <wagner@grupotecnoweb.com.br> | 2024-05-04 16:42** [URL: http://faq.resolvapelosite.com.br/index.php?action=artikel&cat=59&id=172&artlang=pt-br](http://faq.resolvapelosite.com.br/index.php?action=artikel&cat=59&id=172&artlang=pt-br)